# WINDSPORT © TRACKER MANUAL

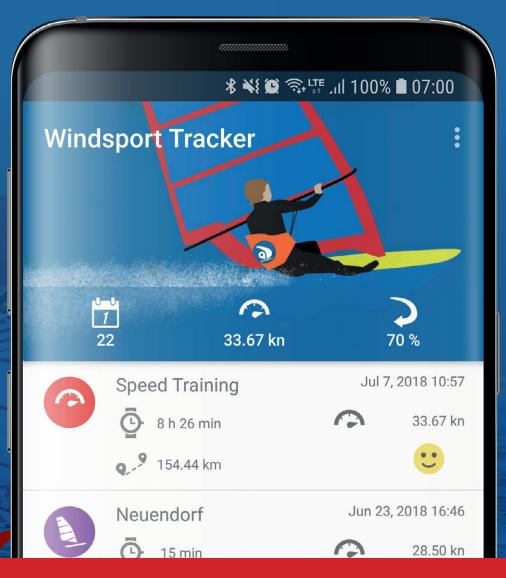

## WWW.WINDSPORTTRACKER.com

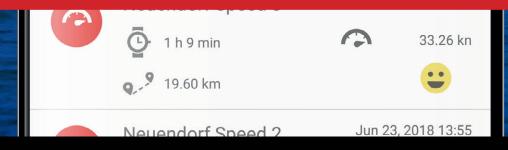

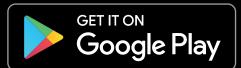

#### START/MAIN SCREEN

**ACTIONS MENU** 

Click to open actions for:

- Settings
- > Session import
- Manually create session
- > Export all sessions
- > About

28.50 kn

SHORT STATISTIC

Shows for **current year**:

number of active daystop speed

> success jibe ratio

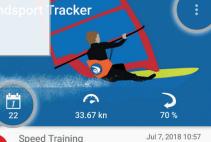

፟፟፟፟፟፟፟ ፟፠፟፞ ፟፟ ፟፠፟፞ ፟፠፟፞፠፟፠፟ ፞፠፟ ነበ 100% ▮ 07:00

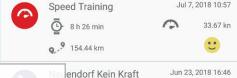

4.81 km

#### SESSION LIST

- click to open session
- > swipe right to delete session

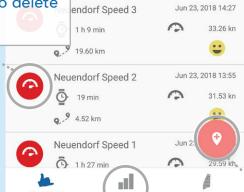

#### MAIN MENU

switch between:

- > Session List
- Statistics
- Equipment

#### **START BUTTON**

Click to start recording a new session

**STATISTICS** 

**GEAR** 

**GEAR DETAILS** 

**YEARLY STATISTICS** 

**SESSION DETAILS** 

SPEED DETAILS

**EDIT SESSION** 

**SELECT GEAR** 

**CHOOSE SESSION TYPE** 

**EDIT GEAR** 

ADD GEAR

ADD GEAR SPORT TYPE

**SETTINGS** 

MANUAL SESSION

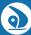

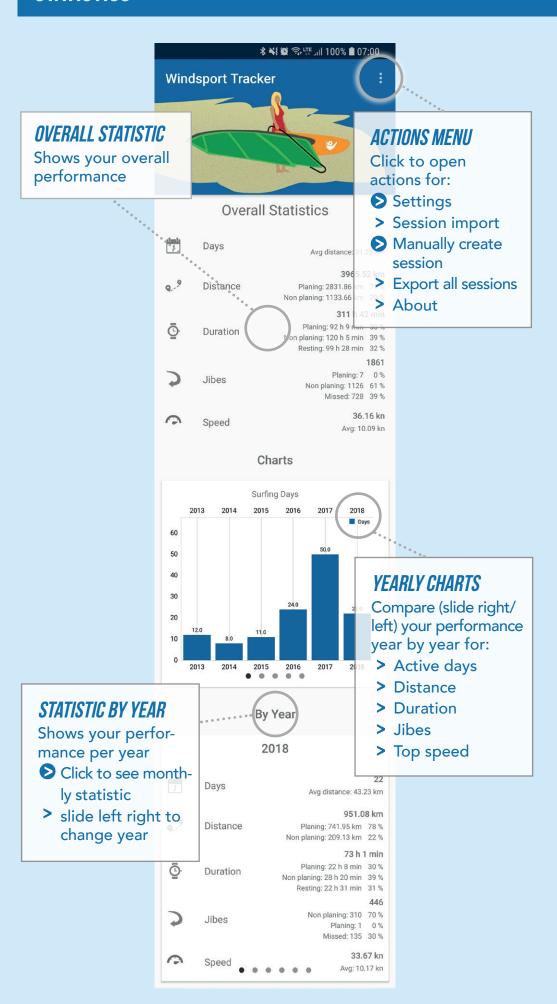

**STATISTICS** 

**GEAR** 

**GEAR DETAILS** 

**YEARLY STATISTICS** 

SESSION DETAILS

SPEED DETAILS

**EDIT SESSION** 

SELECT GEAR

**CHOOSE SESSION TYPE** 

**EDIT GEAR** 

ADD GEAR

ADD GEAR SPORT TYPE

**SETTINGS** 

**MANUAL SESSION** 

**GEAR LIST** 

delete

#### **ACTIONS MENU**

Click to open actions for:

- Settings
- > Session import
- Manually created session
- > Export all sessions
- > About

፟፟፟፞፞፞፠፟፞፟፟፟ ፟፠፟፞፠፟፞፠፟፟፠፟ ነበ 100% 🛢 07:00\_\_\_ ndsport Tracker click to see details > swipe right to **Boards** Starboard, iSonic - 97I - 2011 Starboard, Futura - 114l - 2016 58.58 % Quatro, Freestyle Wave -55.61 % Starboard, Kode Freewave -23.08 % Starboard, Atom iQ - 110I - 2014 Starboard, iSonic - 86l - 2008 all.

#### ADD GEAR

Gear

Click to add a new gear

**STATISTICS** 

**GEAR** 

**GEAR DETAILS** 

**YEARLY STATISTICS** 

SESSION DETAILS

SPEED DETAILS

**EDIT SESSION** 

SELECT GEAR

**CHOOSE SESSION TYPE** 

**EDIT GEAR** 

ADD GEAR

ADD GEAR SPORT TYPE

**SETTINGS** 

**MANUAL SESSION** 

SESSION RECORDING

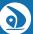

Sessions

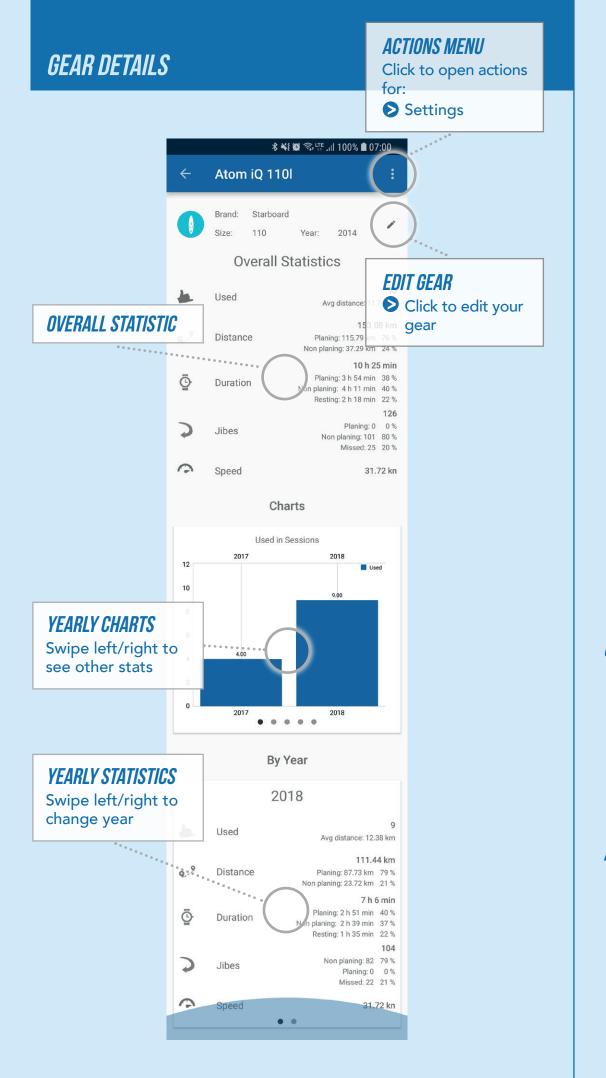

START

**STATISTICS** 

**GEAR** 

**GEAR DETAILS** 

**YEARLY STATISTICS** 

SESSION DETAILS

SPEED DETAILS

**EDIT SESSION** 

**SELECT GEAR** 

**CHOOSE SESSION TYPE** 

**EDIT GEAR** 

ADD GEAR

ADD GEAR SPORT TYPE

**SETTINGS** 

**MANUAL SESSION** 

#### YEARLY AND MONTHLY STATISTICS

# 💥 😭 🖘 ∰ ्रा| 100% 🛢 07:00 **Yearly Statistics YEARLY STATISTICS** 2018 Click to see charts 22 1 Days Avg distance: 43.23 km 951.08 km • Distance Planing: 741.95 km 78 % Non planing: 209.13 km 22 % 73 h 1 min Planing: 22 h 8 min 30 % Duration planing: 28 h 20 min 39 % Resting: 22 h 31 min 31 % Planing: 1 0 % **Jibes** Non planing: 310 70 % Missed: 135 30 % 33.67 kn 0 Speed Avg: 10.17 kn **MONTHLY CHARTS** Charts Swipe left/right to Surfing Distance in km see other stats March July Non planing 500 400 300 200 100 March ril May By Month **MONTHLY STATISTICS** July Swipe left/right to change month Days Avg distance: 154.44 km 154.44 km 9 Planing: 147.91 km 96 % Distance Non planing: 6.53 km 4 % 8 h 26 min Planing: 3 h 59 min 47 % Ō Duration Non planing: 53 min 11 % Resting: 3 h 32 min 42 % 0 Non planing: 0 0 % Jibes Planing: 0 0 % Missed: 0 0 % 33.67 kn Speed Avg: 17.07 kn

**STATISTICS** 

**GEAR** 

**GEAR DETAILS** 

**YEARLY STATISTICS** 

**SESSION DETAILS** 

SPEED DETAILS

**EDIT SESSION** 

**SELECT GEAR** 

**CHOOSE SESSION TYPE** 

**EDIT GEAR** 

ADD GEAR

ADD GEAR SPORT TYPE

SETTINGS

**MANUAL SESSION** 

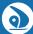

#### SESSION DETAILS

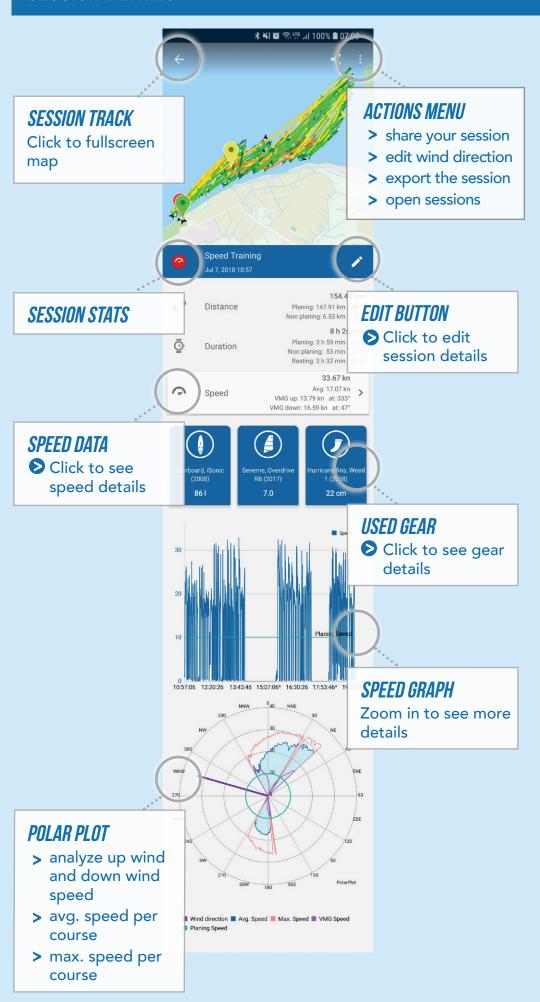

**STATISTICS** 

**GEAR** 

**GEAR DETAILS** 

**YEARLY STATISTICS** 

**SESSION DETAILS** 

SPEED DETAILS

**EDIT SESSION** 

SELECT GEAR

**CHOOSE SESSION TYPE** 

**EDIT GEAR** 

ADD GEAR

ADD GEAR SPORT TYPE

**SETTINGS** 

**MANUAL SESSION** 

**GEAR** 

**GEAR DETAILS** 

**YEARLY STATISTICS** 

**SESSION DETAILS** 

SPEED DETAILS

**EDIT SESSION** 

**SELECT GEAR** 

**CHOOSE SESSION TYPE** 

**EDIT GEAR** 

ADD GEAR

ADD GEAR SPORT TYPE

**SETTINGS** 

**MANUAL SESSION** 

SESSION RECORDING

#### SPEED DETAILS

Click to see your runs on the map

- > see fastest run best 10 runs
- > avg. of 5 best runs
- > avg. of 10 best runs

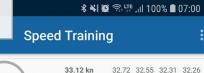

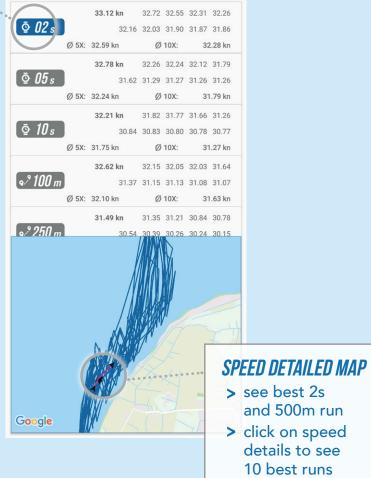

**GEAR** 

**GEAR DETAILS** 

**YEARLY STATISTICS** 

**SESSION DETAILS** 

SPEED DETAILS

**EDIT SESSION** 

SELECT GEAR

**CHOOSE SESSION TYPE** 

**EDIT GEAR** 

ADD GEAR

ADD GEAR SPORT TYPE

**SETTINGS** 

**MANUAL SESSION** 

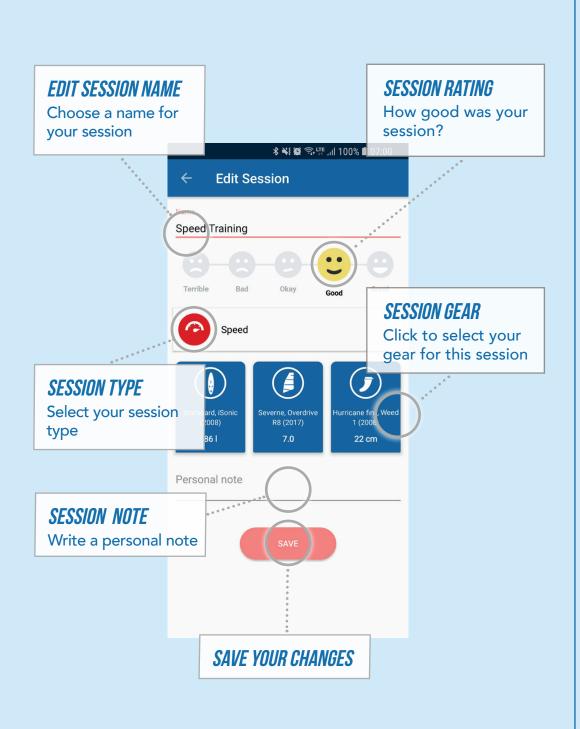

**START** 

**STATISTICS** 

**GEAR** 

**GEAR DETAILS** 

**YEARLY STATISTICS** 

SESSION DETAILS

SPEED DETAILS

**EDIT SESSION** 

**SELECT GEAR** 

**CHOOSE SESSION TYPE** 

**EDIT GEAR** 

ADD GEAR

ADD GEAR SPORT TYPE

**SETTINGS** 

**MANUAL SESSION** 

SESSION RECORDING

#### SELECT GEAR

Choose the gear you used from the list of your gear

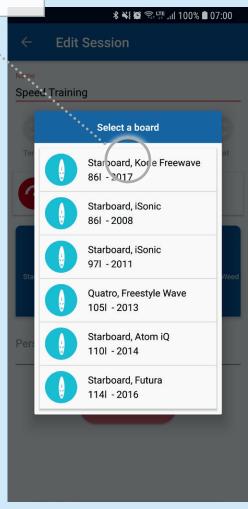

**GEAR** 

**GEAR DETAILS** 

**YEARLY STATISTICS** 

SESSION DETAILS

SPEED DETAILS

SELECT GEAR

**EDIT SESSION** 

**CHOOSE SESSION TYPE** 

**EDIT GEAR** 

ADD GEAR

ADD GEAR SPORT TYPE

**SETTINGS** 

**MANUAL SESSION** 

**SESSION RECORDING** 

#### SELECT SESSION TYPE

Choose the type of your session from the list

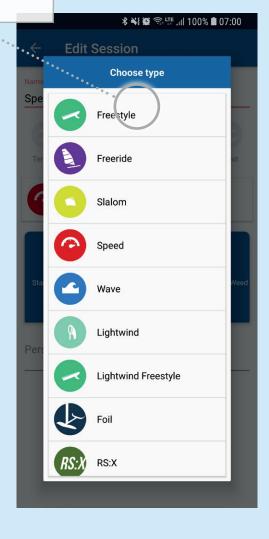

**GEAR** 

**GEAR DETAILS** 

**YEARLY STATISTICS** 

**SESSION DETAILS** 

SPEED DETAILS

**EDIT SESSION** 

**SELECT GEAR** 

**CHOOSE SESSION TYPE** 

**EDIT GEAR** 

ADD GEAR

ADD GEAR SPORT TYPE

**SETTINGS** 

**MANUAL SESSION** 

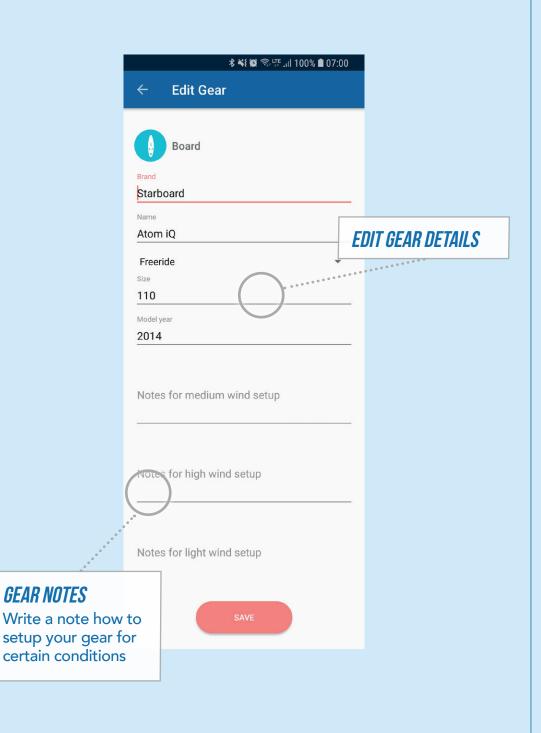

**GEAR** 

**GEAR DETAILS** 

**YEARLY STATISTICS** 

**SESSION DETAILS** 

SPEED DETAILS

**EDIT SESSION** 

**SELECT GEAR** 

**CHOOSE SESSION TYPE** 

**EDIT GEAR** 

ADD GEAR

ADD GEAR SPORT TYPE

**SETTINGS** 

**MANUAL SESSION** 

SESSION RECORDING

#### ADD NEW GEAR

- > select gear type
- > enter brand name
- > enter gear name
- > set the size
- at what year your gear was manufactured

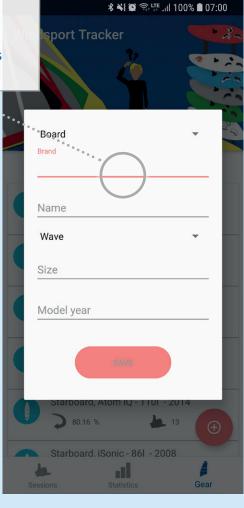

**GEAR** 

**GEAR DETAILS** 

**YEARLY STATISTICS** 

SESSION DETAILS

SPEED DETAILS

**EDIT SESSION** 

**SELECT GEAR** 

**CHOOSE SESSION TYPE** 

**EDIT GEAR** 

ADD GEAR

ADD GEAR SPORT TYPE

**SETTINGS** 

**MANUAL SESSION** 

**SESSION RECORDING** 

#### ADD NEW GEAR ON MULTISPORT

> select the sport type for the gear

 select depending gear type your gear was manufactured

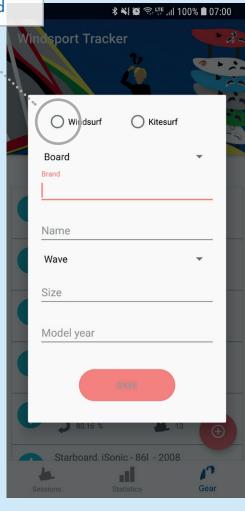

#### **SETTINGS**

#### YOUR PREFERRED SPORT

selecting one will prefill gear and session types

selecting none or all sports will ask for sport on adding gear or session

#### SPEED UNIT

Select the unit in which to display speed values

## \* ¥ ৠ ৡ দি না 100% **1** 07:00 Settings

#### **UNIT OF DISTANCE**

Select the unit in which to display distance values

#### ENABLED VOICE FEEDBACK

When enabled voice feedback tells you about your current speed while recording

## **VOICE FEEDBACK INTERVAL**

Select how many times you want to hear your current speed while recording

while recording

Current speed voice feedback

Current speed voice feedback is enabled

Select your sports
Kitesy fing, Windsurfing

Select speed unit

Select distance unit

Display distances i

Voice feedback

Display speeds in:

## REPEATING VOICE How many

How many times do you want to hear your max. speed you reached after getting faster than min. speed and fall back under

Minimum speed for voice leedback 9.72 kn

Last run voice repeats: Repeat last run 3 times

Common

Divide session after x minutes without data
Minutes without data after which a session will be divided

Anonymous behavior tracking
Tracking is enabled to help us making the app better.

### MINIMUM SPEED

Configure the minimum you need to reach to hear your current speed and if you get back under this, a new run is assumed

#### FOR IMPORTING THE SESSION

Configure after how many minutes without data a new session should be created or means after which pause lengh your file should be splittet into more sessions

## ENABLES ANONYMOUS TRACKING

- tracks only clicks and views, so it helps us to know, if functions are used or not
- > no personal data

**STATISTICS** 

**GEAR** 

**GEAR DETAILS** 

**YEARLY STATISTICS** 

**SESSION DETAILS** 

**SPEED DETAILS** 

**EDIT SESSION** 

SELECT GEAR

**CHOOSE SESSION TYPE** 

**EDIT GEAR** 

ADD GEAR

ADD GEAR SPORT TYPE

**SETTINGS** 

MANUAL SESSION

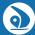

**GEAR** 

**GEAR DETAILS** 

**YEARLY STATISTICS** 

**SESSION DETAILS** 

SPEED DETAILS

**EDIT SESSION** 

**SELECT GEAR** 

**CHOOSE SESSION TYPE** 

**EDIT GEAR** 

ADD GEAR

ADD GEAR SPORT TYPE

**SETTINGS** 

**MANUAL SESSION** 

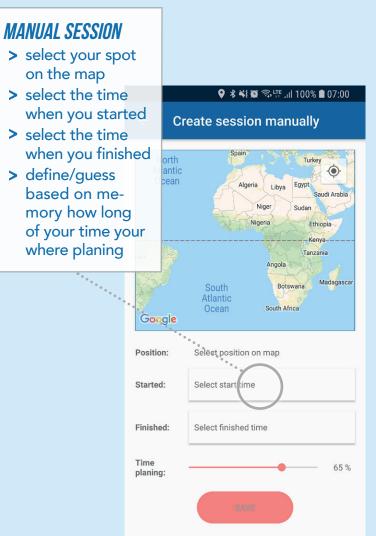

**GEAR** 

**GEAR DETAILS** 

**YEARLY STATISTICS** 

SESSION DETAILS

SPEED DETAILS

**EDIT SESSION** 

SELECT GEAR

**CHOOSE SESSION TYPE** 

**EDIT GEAR** 

ADD GEAR

ADD GEAR SPORT TYPE

**SETTINGS** 

**MANUAL SESSION** 

SESSION RECORDING

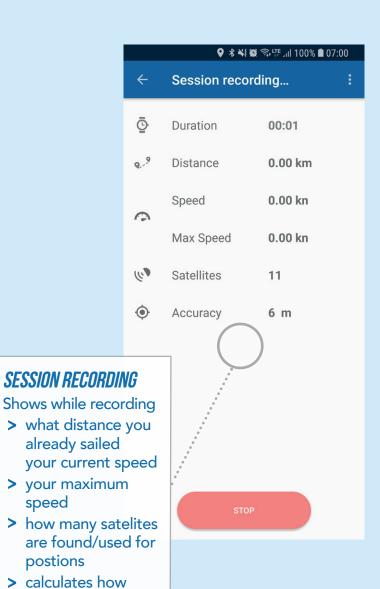

speed

postions

accurate your current postion is